# Poster Reference Guide

ELECOMP Capstone

### **Overview**

This document serves to assist teams with design of their posters for the ELECOMP Capstone Design program. Its aim is to explain the poster template, your responsibilities in working from the template, and further explain what design changes you are at liberty to make. The poster used for reference is from Acumentrics' Project FaultLine from the 2019-2020 academic year.

## Template Usage

The poster template, as provided, requires modification by the capstone team. These modifications generally involve replacing text with your own. However, there are some visual modifications to be made.

#### Title and Header

# **Your Main Title Here**

Your subtitle will go here, use it to describe your project if necessary

Team Members: First Last 1 (CPE), First Last 2 (CPE), First Last 3 (CPE), First Last 4 (ELE), First Last 5 (ELE), First Last 6 (ELE)

Technical Director(s): The name of your Technical Director/Directors

# **FaultLine**

Power Signature Analysis for Fault Detection and Predictive Maintenance

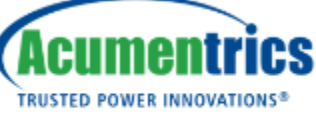

Your Company Logo

Team Members: Dariel Forman (CPE), Brianna MacDonald (CPE), Dominick Barata (ELE), Lucas Halkidis (ELE), Eydis Embia Ludviksdottir (ELE) Technical Director: Brenden Smerbeck (\*17)

- Main Title: Self-explanatory, replace the title with your own
- Subtitle: Replace with your subtitle if its relevant. If not, delete the subtitle.
- Team Members: Insert your team members names, followed by their engineering discipline.
- Technical Director
	- o Do **not** include the parentheses. If you have only 1 technical director, remove the **(s)**. If you have more than one, only remove the parentheses (Technical Directors)
	- $\circ$  If your technical director is an alumni of the program, provide their graduation year after their name and enclose the year in parentheses
	- o If you have Consulting Technical Directors, add a pipe before adding their name
		- Technical Directors: John Doe, Jane Doe | Consulting Technical Director: Jim Doe
- Company Logo: **Delete BOTH "Your Company Logo" and the parentheses.** Replace this with the company logo. The logo should be of legible size and not take up the whole space.

#### Key Text Sections

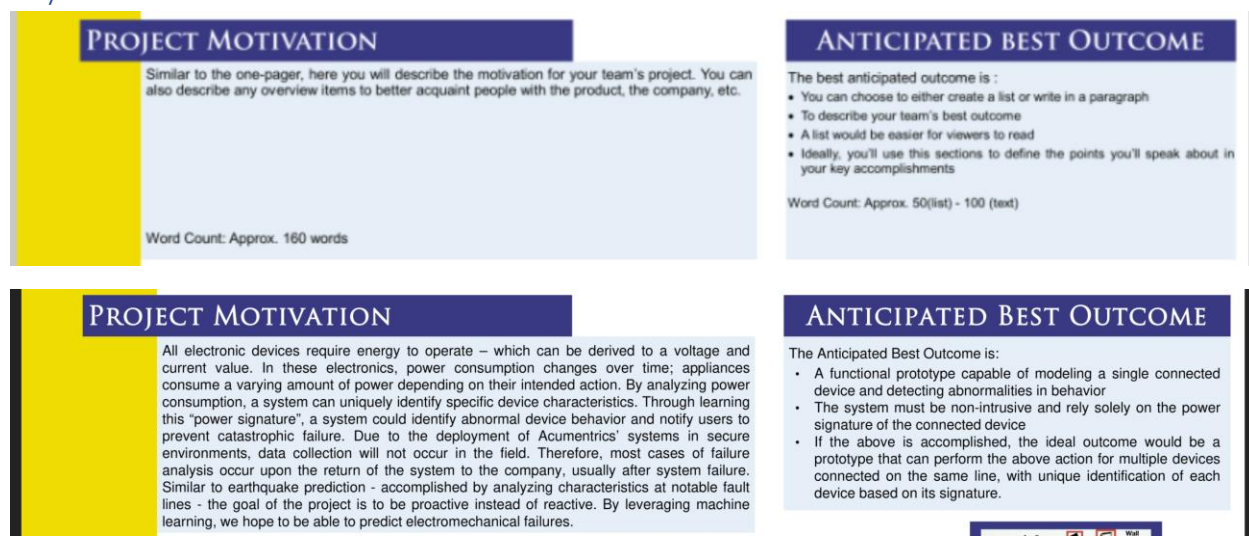

These sections make up the majority of the poster. The sections will be composed of your original content. Formatting guidelines include:

- **Font**: Use the same font for all content boxes. The headers use Trajan Pro a premium font. If you do not have access to the font, the font will be added after submission.
- **Font Size**: Use the same font size for all content boxes. If you must change the font size, make it a small change (.5, 1.0 difference).
- **Spacing**: Do not use large line spacing. This wastes space and make the poster look sparse. Rather, use spacing before and after paragraphs or manipulate the size of the boxes to add additional space for other sections and/or images.
- **Justification**: Use left and right justification whenever possible. This keeps things neat.
- **Margins**: Use margins to create or remove space for text. If you have more text than can fit, reduce margin size or increase the size of the boxes. Sufficient margins make the section readable and not appear too dense.
- **Box Alignment**: If you modify the size of the boxes, ensure that:
	- If you resized a section on the left side of the page, the left side remains aligned for all boxes

Quick Tip

• In lieu of bullets, you can use bold headers as well to specify sections

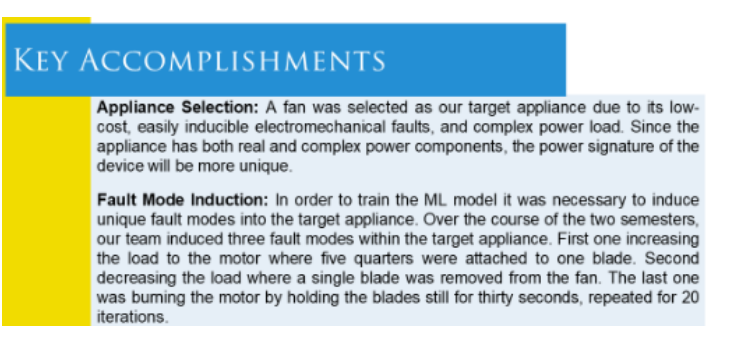

#### Figures

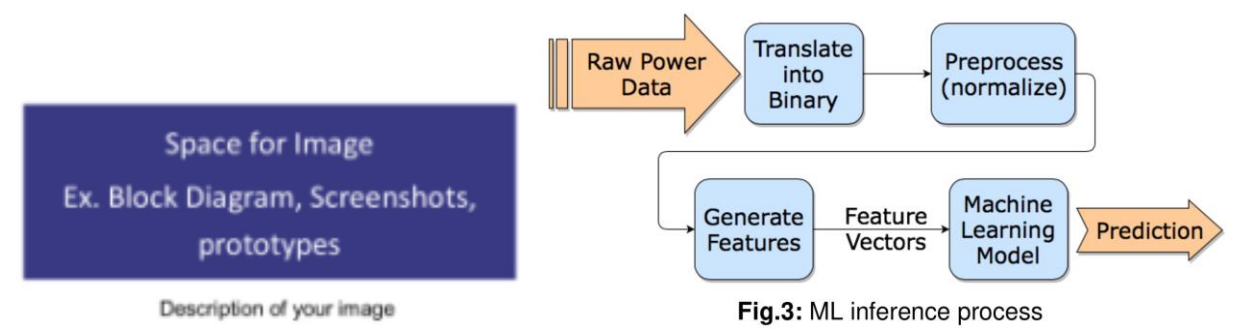

There are several spaces marked for use in placing your figures. These should be clear images that relate directly to a text portion of the poster. As a general guideline, you should number these figures. At the end of the related portion of text is found, indicate the figure to be referenced like so. **(Fig. 3)**

Note that the rectangles on the template are **not** required and were merely added as placeholders. Should you decide to use the rectangle ensure you do the following:

- Note the width and height of your image and the measurement unit (pixels, inches, cm, etc.).
- Select the rectangle you'd like to use as a frame and set the width and height such that it is an even frame around the image. This is easiest when calculating in terms of pixels. If you do not do this, the frame looks misshapen.

#### Modifying Template Structure

The template is, ultimately, a template. As such, you are at liberty to modify sizing of elements to suit your needs. However, the overall structure of the poster must remain the same. Example modifications that are acceptable include but are not limited to:

- Reducing width of yellow sidebar to allow for larger text and figures
- Reducing height of key text sections to reduce whitespace
- Reducing space slightly between title/subtitle and student names to increase available space

At no time should the header or footer bar be modified.

#### Note

After your poster is submitted, it will be revised to match the other posters. Any spelling or grammatical errors may not be edited, so review your poster before submission. If low quality images are used or there is an issue, the team will be contacted to provide new images or resolve the issue.

#### **ADDITIONAL NOTE**

Ensure that your pictures are **high resolution**. The ideal poster size is 36x24 inches, and low-quality images will negatively affect the appearance of your poster. See the ELECOMP website for a guide on using high-quality images.